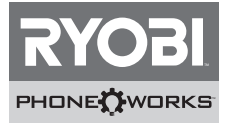

**Thank you for purchasing Ryobi<sup>™</sup> Phone Works™** If you need assistance **DO NOT RETURN TO THE STORE** PHONE<sup>T</sup>WORKS Please contact us at 1-877-578-6736

> Before getting started, please visit **www.ryobitools.com/phoneworks**

 There you can find How-To Videos, Operator's Manuals and the most current list of compatible phones.

Download **Ryobi™ Phone Works™App** from the **App Store** or **Google Play Store**

# **WARNING:**

This Quick Start Guide is not a substitute for reading the operator's manual included with the app. To reduce the risk of injury, user must read and understand operator's manual before using this product.

# **ES1600 Laser Level ACTIVATING DEVICE**

- 1. Select the **Laser Level** device icon and choose **Activate Device**.
- 2. Select your current **Ryobi Nation** login credentials, or if new user, **Create Account**.
- 3. Enter the 14-digit serial number and purchase date.

## **GETTING STARTED**

- 1. Line up the notches of the clip and the device. With your thumbs, firmly push in the center of the clip until you hear a click.
- 2. Make sure the clip is securely attached to the device before proceeding. Attach the clip to your phone.
- 3. Remove red tab in the battery compartment to activate the batteries.
- 4. With the App open to the main screen, plug the device into the headphone jack on your smart phone. With device connected, be sure the volume on your phone is turned all the way up.
- 5. The device will auto-recognize and open the **Laser Level**.

**NOTE:** If the device is not found, disconnect the device, restart the App, and reconnect the **Laser Level**.

**NOTE:** In order for the app to work properly, select "**Ok**," when asked for access to the microphone, camera and location. These settings can be changed in your phone's dedicated settings.

- 6. To project the laser, select the Laser On  $\textcircled{\tiny{\textcirc}}$  button.
- 7. The full Operator's Manual is available in **Settings**.

#### **Merci d'avoir acheté un dispositif Ryobi™ Phone Works™** Si vous avez besoin d'aide **NE RETOURNEZ PAS AU MAGASIN.** Appelez au numéro 1 877 578-6736.

Avant de commencer, veuillez visiter le site **www.ryobitools.com/phoneworks** Vous y trouverez des vidéos explicatifs, des manuels d'utilisation et la liste récente des téléphones compatibles. Téléchargez l'application **Ryobi™ Phone Works™** sur le site **App Store** ou **Google Play Store**.

### **AVERTISSEMENT :**

Ce guide de démarrage rapide est incomplet et le manuel d'utilisation fourni avec l'application doit être lu. Pour réduire le risque de blessure, l'utilisateur doit lire et comprendre le manuel d'utilisation avant d'utiliser ce produit.

#### **ES1600 Laser Level (niveau laser)**

#### **ACTIVATION DU DISPOSITIF**

- 1. Sélectionnez l'icône du dispositif **Laser Level (niveau laser)** et sélectionnez **Activate Device (activer le dispositif)**.
- 2. Sélectionnez votre authentifiant **Ryobi Nation** pour ouvrir votre session ou sur **Create Account** (**créer un compte)**.
- 3. Saisissez le numéro de série à 14 chiffres et la date d'achat.

### **POUR COMMENCER**

- 1. Alignez les encoches de la pince avec le dispositif. Avec les pouces, poussez fermement le centre de la pince jusqu'à ce qu'elle s'enclenche.
- 2. Assurez-vous que la pince est enclenchée fermement au dispositif avant de continuer. Fixez la pince à votre téléphone.
- 3. Retirez la languette rouge située dans le logement de piles pour établir le contact des piles.
- 4. Lorsque l'application est ouverte depuis l'écran d'accueil, branchez votre dispositif dans la prise d'écouteurs de votre téléphone intelligent. Lorsque votre dispositif est raccordé, assurez-vous que le volume de votre téléphone intelligent est ouvert au maximum.
- 5. Le dispositif sera reconnu automatiquement et l'application **Laser Level (niveau laser)** s'ouvrira.

 **NOTE :** Si le dispositif est introuvable, débranchez le dispositif, rappelez l'application et raccordez le **niveau laser**.

 **NOTE :** Pour que l'application fonctionne correctement, veuillez sélectionner « **Ok** » lors de l'invite d'accès au microphone, à la caméra et de l'emplacement. Ces réglages peuvent être modifiés à partir du menu de réglages de votre téléphone.

- 6. Sélectionnez le bouton Laser « ON » (allumer le laser)  $(*)$
- 7. Le manuel d'utilisation complet se trouve dans le menu **Settings (réglages)**.

#### **Gracias por comprar Ryobi™ Phone Works™**

Si necesita ayuda, **NO LO DEVUELVA A LA TIENDA.** Por favor contáctenos al 1-877-578-6736

#### Antes de comenzar, visite **www.ryobitools.com/phoneworks.**

 Allí puede encontrar videos prácticos, manuales del operador y la lista más actualizada de teléfonos compatibles**.** Descarque la aplicación **Ryobi<sub>™</sub> Phone Works™** de App Store o la tienda de Google Play.

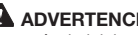

## **ADVERTENCIA:**

Esta guía de inicio rápido no sustituye el manual del operador incluido con la aplicación. Para reducir el riesgo de lesiones, el usuario debe leer y comprender el manual del operador de este producto antes de utilizarlo.

#### **ES1600 Laser Level (Nivel de láser)**

### **ACTIVACIÓN DEL DISPOSITIVO**

- 1. Seleccione el ícono del dispositivo **Laser Level (Nivel de láser)** y elija **Activate Device (Activar dispositivo).**
- 2. Seleccione sus credenciales de inicio de sesión actuales de **Ryobi Nation**, o si es un usuario nuevo, **Create Account (Crear cuenta)**.
- 3. Ingrese el número de serie de 14 dígitos y la fecha de compra.

### **PASOS INICIALES**

- 1. Alinee las muescas del clip y del dispositivo. Con los pulgares, presione firmemente el centro del clip hasta escuchar un "clic".
- 2. Asegúrese de que el clip esté correctamente fijado al dispositivo antes de continuar. Conecte el clip a su teléfono.
- 3. Extraiga la pestaña roja del compartimiento de la batería para conectar las baterías.
- 4. Con la aplicación abierta en la pantalla principal, enchufe su dispositivo en el conector de los auriculares de su teléfono inteligente. Con el dispositivo conectado, asegúrese de que el volumen de su teléfono esté con el ajuste más alto.
- 5. El dispositivo reconocerá automáticamente el **Laser Level (Nivel de láser)** y lo abrirá.

 **NOTA:** Si no se encuentra el dispositivo, desconéctelo, reinicie la aplicación y vuelva a conectar el **Nivel de láser**.

 **NOTA:** Para que la aplicación funcione correctamente, seleccione "**Ok**" cuando se le solicite acceso al micrófono, a la cámara y a la ubicación. Estos ajustes pueden cambiarse en la configuración específica de su teléfono.

- 6. Para proyectar el láser, seleccione el botón Laser On (láser encendido)  $\left(\phi\right)$
- 7. El manual del operador completo está disponible en **Settings (Ajustes)**.